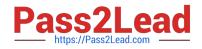

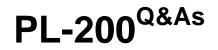

Microsoft Power Platform Functional Consultant

# Pass Microsoft PL-200 Exam with 100% Guarantee

Free Download Real Questions & Answers **PDF** and **VCE** file from:

https://www.pass2lead.com/pl-200.html

100% Passing Guarantee 100% Money Back Assurance

Following Questions and Answers are all new published by Microsoft Official Exam Center

Instant Download After Purchase

100% Money Back Guarantee

😳 365 Days Free Update

800,000+ Satisfied Customers

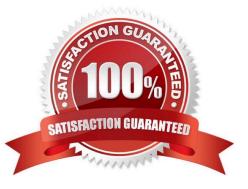

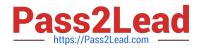

#### **QUESTION 1**

You are designing a Power Virtual Agents chatbot.

The chatbot must be able to maintain customer information if the conversation topic changes during a dialog.

You need to configure variables to store customer name and email address.

Which type of variable should you create?

- A. session
- B. slot
- C. bot
- D. topic

Correct Answer: C

By default, a variable\\'s value can only be used in the topic where this variable gets created. However, you might want the bot to use the same value across topics. This means the bot can remember the necessary context when a conversation spans multiple topics. In some systems, these types of variables are known as global variables. In Power Virtual Agents, these variables are called bot variables, because they apply across the entire bot.

Reference: https://docs.microsoft.com/en-us/power-virtual-agents/authoring-variables-bot

#### **QUESTION 2**

#### DRAG DROP

A company has a portal. Users sign into the portal by using a social media account.

The company wants to replace the existing portal with a Power Apps portal. users must sign up for access to the portal by using a Microsoft account and a unique invitation code that will be provided to the users.

You need to configure authentication for the home page.

Which values should you use? To answer, drag the appropriate values to the appropriate authentication settings. Each value may be used once, more than once, or not at all. You may need to drag the split bar between panes or scroll to view content.

NOTE: Each correct selection is worth one point.

Select and Place:

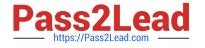

| Yes No                                                                                                    |                |
|----------------------------------------------------------------------------------------------------|----------------|
|                                                                                                    |                |
| uthentication setting                                                                                          | Value          |
| And and a second second second second second second second second second second second second second second se | Value          |
| Authentication setting<br>External sign in                                                                     | Value<br>Value |

Correct Answer:

| Values                                     |             |  |
|--------------------------------------------|-------------|--|
| Yes No                                     |             |  |
|                                            |             |  |
|                                            |             |  |
| Authentication setting                     | Value       |  |
| Authentication setting<br>External sign in | Value<br>No |  |

## **QUESTION 3**

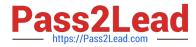

After you answer a question in this section, you will NOT be able to return to it. As a result, these questions will not appear in the review screen.

You administer the Microsoft 365 and Power Platform environments for Contoso, Ltd. The company has a model-driven app that is used to track customer interactions with employees. The app uses standard table types for customers. A user

named Elisabeth Rice signs in to the app by using the following sign in name: Elisabeth.Rice@contoso.com.

After marriage, Elisabeth changes her legal name to Elisabeth Mueller.

You need to update the sign in name for the user without losing any application history.

Solution: Delete the user account in the Power Platform admin portal and recreate the account by using the new name.

Does the solution meet the goal?

A. Yes

B. No

Correct Answer: B

Application history would be lost.

Note:

Change a user\\'s email address You must be a global admin to complete these steps.

1.

In the admin center, go to the Users > Active users page.

2.

Select the user\\'s name, and then on the Account tab select Manage username.

3.

In the first box, type the first part of the new email address. If you added your own domain to Microsoft 365, choose the domain for the new email alias by using the drop-down list. Learn how to add a domain.

4.

Select Save changes.

Reference:

https://docs.microsoft.com/en-us/microsoft-365/admin/add-users/change-a-user-name-and-email-address

#### **QUESTION 4**

## DRAG DROP

A company plans to automate the following manual processes by using Power Automate.

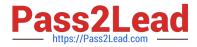

You need to identify UI flow types for the two business processes.

| Process | Time to Complete | Comments                                                                                                    |
|---------|------------------|----------------------------------------------------------------------------------------------------|
| 1       | 30 minutes       | The user's device must remain unlocked when the business process runs. The user will be required to leave their<br>device unattended in a secure setting while the business process runs so that the user can assist with other<br>efforts. |
| 2       | 45 minutes       | The process must run after normal business hours. The device that runs the business process must remain<br>unlocked when the business process is not running.                                                                               |

Which desktop flow type should you use? To answer, drag the appropriate desktop flow types to the correct business processes. Each desktop flow type may be used once, more than once, or not at all. You may need to drag the split bar between panes or scroll to view content.

NOTE: Each correct selection is worth one point.

Select and Place:

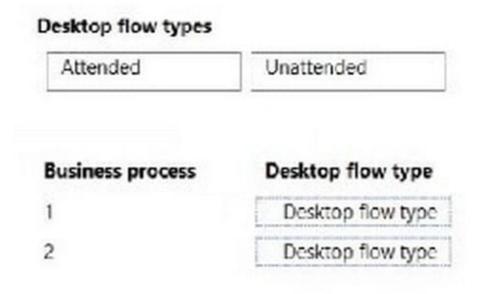

Correct Answer:

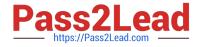

# Desktop flow types

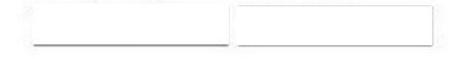

| Business process | Desktop flow type |
|------------------|-------------------|
| 1                | Attended          |
| 2                | Unattended        |

#### **QUESTION 5**

A company uses Microsoft Teams. You plan to create a Power Apps app for Microsoft Teams.

You need to determine the environment that will used by the app.

Which environment will the app use?

- A. An existing Dataverse environment that you select.
- B. An existing Dataverse for Teams environment that you select.
- C. A Dataverse environment that is automatically created for the team.
- D. A Dataverse for Teams environment that is automatically created for the team.

#### Correct Answer: D

The Dataverse for Teams environment is automatically created for the selected team when you create an app or bot in Microsoft Teams for the first time or install a Power Apps app from the app catalog for the first time. The Dataverse for Teams environment is used to store, manage, and share team-specific data, apps, and flows. Each team can have one environment, and all data, apps, bots, and flows created with the Power Apps app inside a team are available from that team\\'s Dataverse for Teams database.

Reference: https://docs.microsoft.com/en-us/power-platform/admin/about-teams-environment

Latest PL-200 Dumps

PL-200 VCE Dumps

PL-200 Practice Test